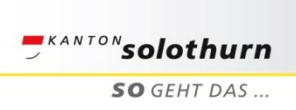

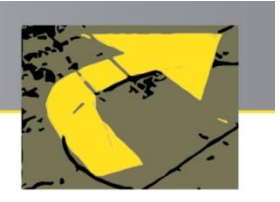

## **Vom Berufsfeld zum Beruf**

**Ich gehe auf [www.berufsberatung.ch/explorer](https://www.berufsberatung.ch/explorer)**

- **O** Ich «like» Fotos und erstelle so meine Favoriten-Liste
- Ich klicke auf «Berufsfelder»

Bei welchen 3 Berufsfeldern habe ich die meisten «Likes»?

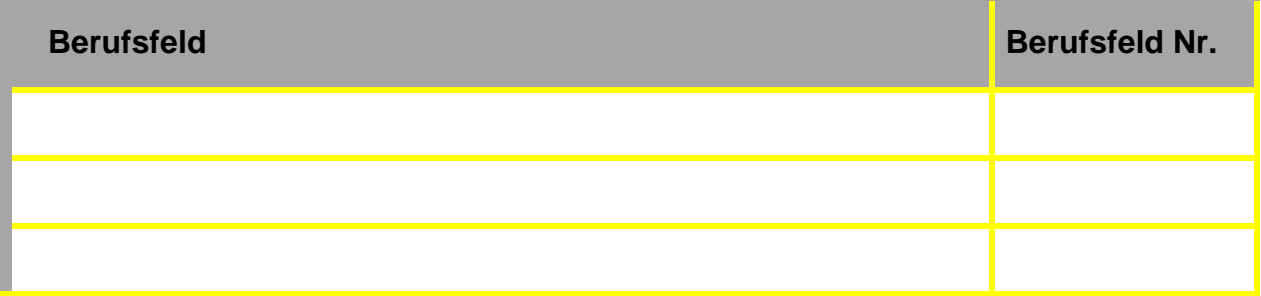

Ich öffne die Berufsfelder mit den meisten «Likes» und notiere meine Berufs-Favoriten aus den jeweiligen Berufsfeldern

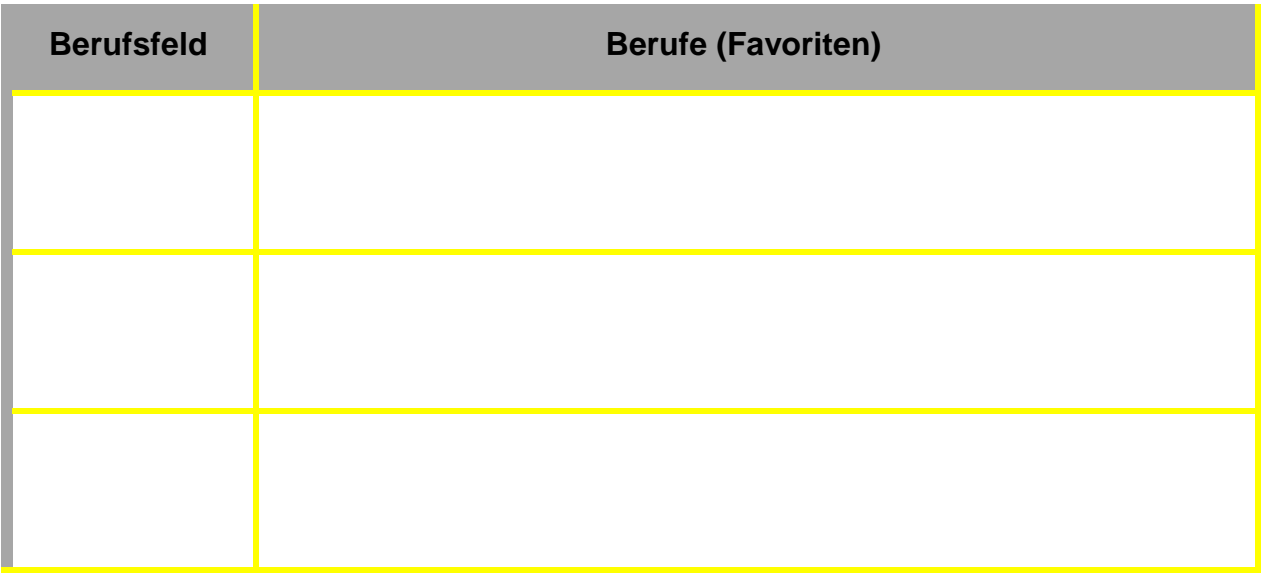

## **Diese Berufe möchte ich mir noch genauer anschauen!**

Wenn ich im Berufe-Explorer bei meinen Favoriten auf den Beruf klicke, lande ich direkt auf der entsprechenden Website mit allen Infos, weiteren Bildern und Filmen. Ich entscheide danach bei jedem Beruf, ob er noch auf meiner Favoriten-Liste bleiben soll.

Ich kann meine Auswahl der Favoriten noch verändern, indem ich im Berufsfeld bei den Fotos auf das «Thumbs-up»-Symbol klicke.